# **Table of Contents**

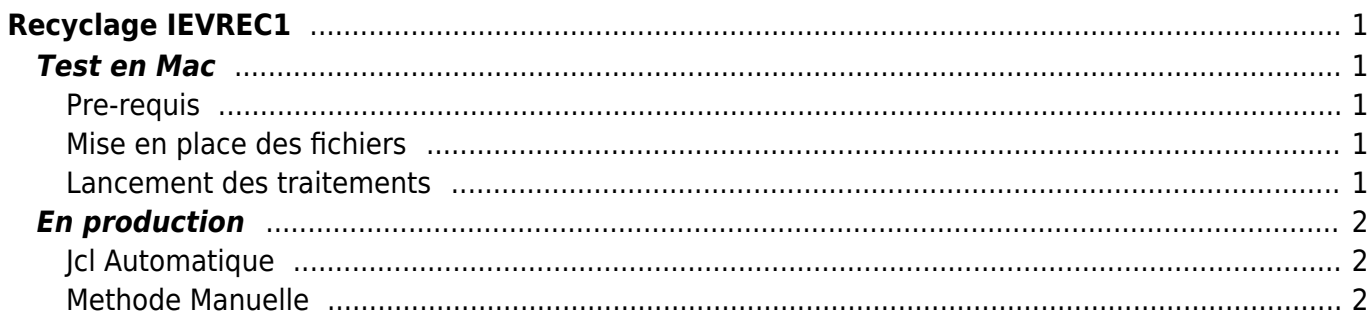

Last update: 2018/09/08 16:35 work:logiciel\_usineretraite:lc:ievrec1\_ievrec2 https://daisy-street.fr/dokuwiki/doku.php?id=work:logiciel\_usineretraite:lc:ievrec1\_ievrec2

# <span id="page-2-0"></span>**Recyclage IEVREC1**

# <span id="page-2-1"></span>**Test en Mac**

## <span id="page-2-2"></span>**Pre-requis**

#### **Ficher compta du jour produit par coda**

Recopier le fichier COMPTA de production ET2P.U20000.UJP.DATLIB.MVTRDJ(COMPTA) dans UZ10434.DATLIB.MVTRDJ(COMPTA)

Puis lancer le

TJXICJCG en modifiant la ligne 171 avec la bib UZ10434.DATLIB.MVTRDJ(COMPTA) (IT2JUURXIC510000)

#### **Date de traitement LC a jour**

lancer une requête de mise a jour de la date LC

update tx0rpar set DTPAREXP = 'YYYY-MM-DD' where coparexp = 'DTTRT'

puis lancer

JHXPCJ0F (IT2JUURXIC500000 step 020) JHXPCJ0G (IT2JUURXIC500000 step 030)

## <span id="page-2-3"></span>**Mise en place des fichiers**

- DUMMY ⇒ &ALIAS\$\$.&PERIODJ.&RETEP\$\$.CREGRECO
- DUMMY ⇒ &ALIAS\$\$.&PERIODJ.&RETEP\$\$.CMR1.REPRISE
- DUMMY ⇒ &ALIASD\$.&PERIODJ.&RETEP\$\$.CMR1.IEVREC(+1)
- $\bullet$  DUMMY  $\Rightarrow$  &ALIASD\$.&PERIODJ.&RETEP\$\$.CMR2.IEVREC(+1)
- IEVREC1 fournie par la MOA ⇒ &ALIAS\$\$.&PERIODJ.&RETEP\$\$.CREGRECO

### <span id="page-2-4"></span>**Lancement des traitements**

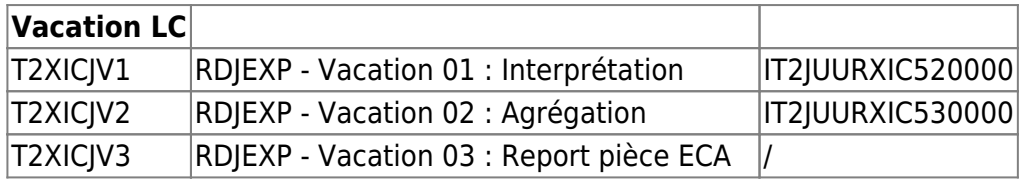

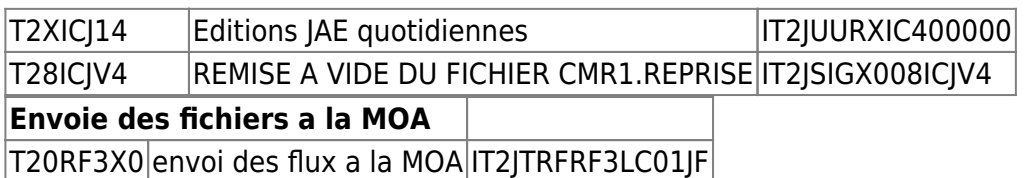

## <span id="page-3-0"></span>**En production**

#### <span id="page-3-1"></span>**Jcl Automatique**

[TJ2XICD0](https://daisy-street.fr/dokuwiki/doku.php?id=work:logiciel_usineretraite:lc:t8xicdv0) génere le contenu des fichiers de REPRISE , REJET Vac 1, IEVREC1 , REJET Vac 2 , IEVREC2 en fonction des fichiers des demandes MOA.

recopier le fichier fourni par la MOA dans le fichier IT2S.NJ0000.UDT.MOA.REPRISE1

puis

```
lancé le
pour AG2R : JH2XICD0 (IJ2HSIGX002XICD0)
POUR REUNICA : TJ8XICD0 (IT2JSIGX008XICD0)
```
la prise en compte ce fera avec la prochaine vacation de production

#### <span id="page-3-2"></span>**Methode Manuelle**

Faire une DI pour remplacer 2 fichiers en production pour la prochaine vacation (exemple DIS087397)

IEVREC1 fournie par la MOA ⇒ JPFAP.ISKI1.CMR1.REPRISE

preciser a l'exploitation que le fichier doit être multi volume

```
JPFAP.PSQI1.CMR1.IEVREC(+1) moins IEVREC1 fournie par la MOA ⇒ JPFAP.PSQI1.CMR1.IEVREC(+1)
```
Test a l'appui , la necessité de suprimer les IDCODOSINS dans IEVREC1 ou 2 est prouvé test rienjection.7z

#### **Suppression IEVREC1**

Récupère la dernière génération du fichier 'JPFAP.PSQI1.CMR1.IEVREC.' dans l'environnement cible

supprimer les IDCODINS (col 26 lng 19) demandé dans la DI et sauvegarder le fichier en ajoutant 1 au numéro de génération

Sur MVS crée l'enveloppe du fichier AXCOM.IPOI1.CMR1.IEVREC.J0P0.NEW en recopiant la dernier vacation de IEVREC dans AXCOM.IPOI1.CMR1.IEVREC.J0P0.NEW

#### **Suppression IEVREC2**

Récupère la dernière génération du fichier 'JPFAP.PSQI1.CMR2.IEVREC.' dans l'environnement cible

supprimer les IDCODINS (col 259 lng 19) demandé dans la DI et sauvegarder le fichier en ajoutant 1 au numéro de génération

Sur MVS crée l'enveloppe du fichier AXCOM.IPOI1.CMR2.IEVREC.J0P0.NEW en recopiant la dernier vacation de IEVREC dans AXCOM.IPOI1.CMR2.IEVREC.J0P0.NEW

Recopier le fichier sauvegarder dans AXCOM.IPOI1.CMR2.IEVREC.J0P0.NEW et faire un suivi a la DI pour recopier les fichiers dans l'environnement cible

From: <https://daisy-street.fr/dokuwiki/>- **HomeWiki**

Permanent link: **[https://daisy-street.fr/dokuwiki/doku.php?id=work:logiciel\\_usineretraite:lc:ievrec1\\_ievrec2](https://daisy-street.fr/dokuwiki/doku.php?id=work:logiciel_usineretraite:lc:ievrec1_ievrec2)**

Last update: **2018/09/08 16:35**

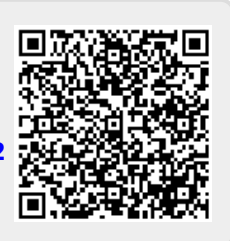